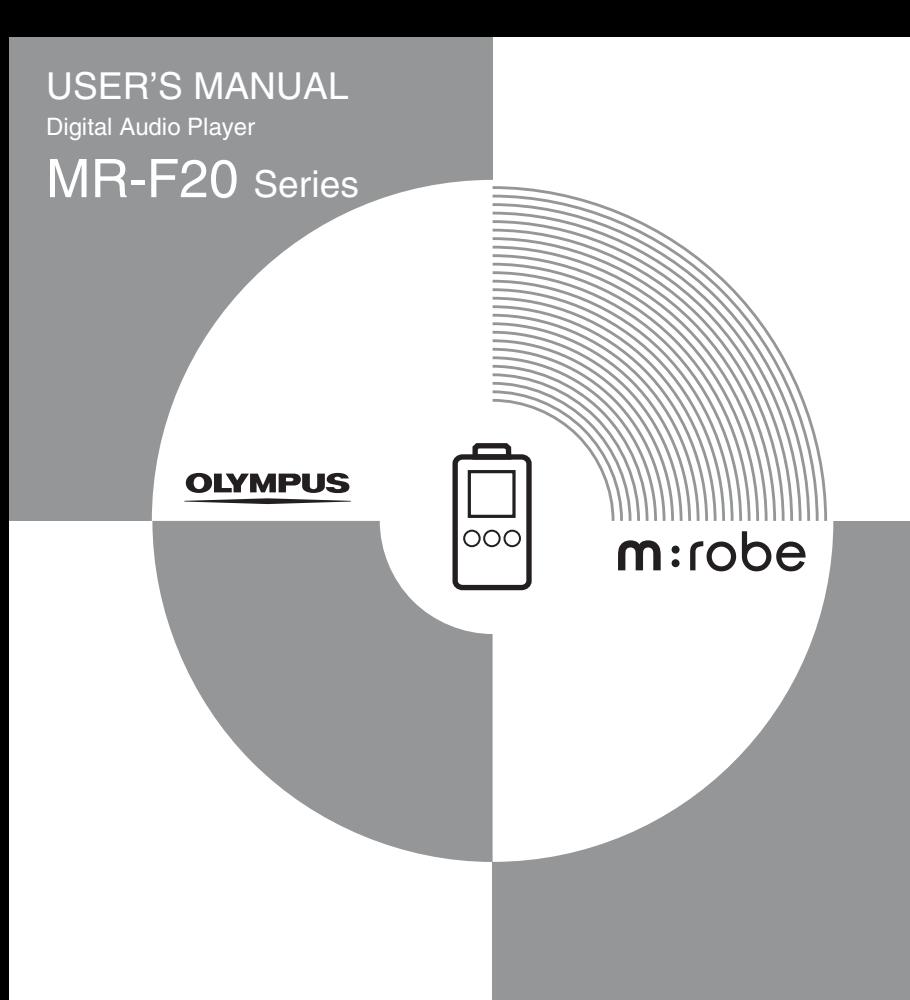

# <span id="page-1-0"></span>**Introduction**

Thank you for purchasing the Olympus Digital Audio Player MR-F20 Series.

- The product information this USER'S MANUAL conveys is subject to change without notice. Contact an authorized Olympus service center with the product name and model number for the latest information.
- While every care has been taken in the preparation of this USER'S MANUAL, if you find any errors, omissions, or points which are unclear, please contact an authorized Olympus service center.
- The contents of this USER'S MANUAL may not be reproduced in whole or in part except for personal use. It may not be transferred without permission.
- Olympus accepts no responsibility for losses suffered by the customer or a third party as a result of improper use of this product.
- Olympus accepts no responsibility for any damage due to a loss of data resulting from malfunction of this product, repair by a third party not authorized by Olympus, or other reason.
- Illustrations in this USER'S MANUAL may not be the same as the actual product.

### **Trademarks/Fonts**

- m:robe is a trademark of OLYMPUS CORPORATION.
- Windows is a registered trademark of Microsoft Corporation.
- All other company and product names are registered trademarks and/or trademarks of their respective owners.
- The screen fonts used by this product belong to Ricoh Corporation.
- "SRS," "TruBass," "WOW" and "SRS(O)" are trademarks or registered trademarks of SRS Labs, Inc. The technology of Trubass and WOW is incorporated under license from SRS Labs, Inc.
- MPEG Layer-3 audio coding technology is licensed from Fraunhofer IIS and Thomson Multimedia.

### **Copyright and copyright protection feature (DRM)**

By the Copyright Act, any music files and music CDs downloaded from the Internet without the copyright holder's permission are not allowed to be reproduced, distributed, publicized/ re-publicized on the Internet, or converted into MP3 or WMA files for the purpose of commercial business or sale.

A WMA file may be provided with DRM (Digital Right Management) for copyright protection. DRM limits the file to copy or distribute music files that are converted (ripped) from a music CD or downloaded from music distribution services.

### **About sample tracks incorporated into this product**

The copyrights of the sample tracks are owned by the artists or their suppliers.

These sample materials must not be reproduced or used for profit and must not be transferred or resold to third parties.

Failure to comply with these limitations may result in penalties for infringement of copyrights.

Olympus accepts no responsibility in cases where these copyrights are violated.

### **Note about loosing data**

Data stored in memory could be damaged or lost by operational mistakes, malfunctions, or repairs, etc. Be sure to back up your data, for example, on the hard disk of your PC. Olympus will not compensate for any loss or damage of data.

# <span id="page-4-0"></span>**Main features**

- With the 256 MB\* $1/512$  MB\* $2/1$  GB\* $3$  built-in flash memory, you can transfer and store approximately  $60*^{1*4}/120*^{2*4}/240*^{3*4}$  music tracks to enjoy anytime, anywhere.
- The organic EL display provides a clearer screen than existing LCD displays.
- You can play not only MP3 files but also WMA and OGG files.
- JPEG files can be viewed (Photo Viewer).
- Improved stereoscopic 3D surround and bass sounds provide deep and sonorous tones (SRS function).
- You can adjust the alarm and make FM recording reservations with the clock function.
- Playback can be started from the desired point within a file even if the playback time of the file is long (Bookmark).
- A microphone is built-in for you to make your own recordings.
- Contents of CDs and cassette tapes, etc., can also be recorded (Direct Encoding).
- You can listen to and record FM radio programs.
- $*1$  MR-F21
- $*^2$  MR-F22
- $*^3$  MR-F23

<sup>\*4</sup> For typical 4-minute tracks recorded at 128 kbps in WMA format

# <span id="page-5-0"></span>**Table of contents**

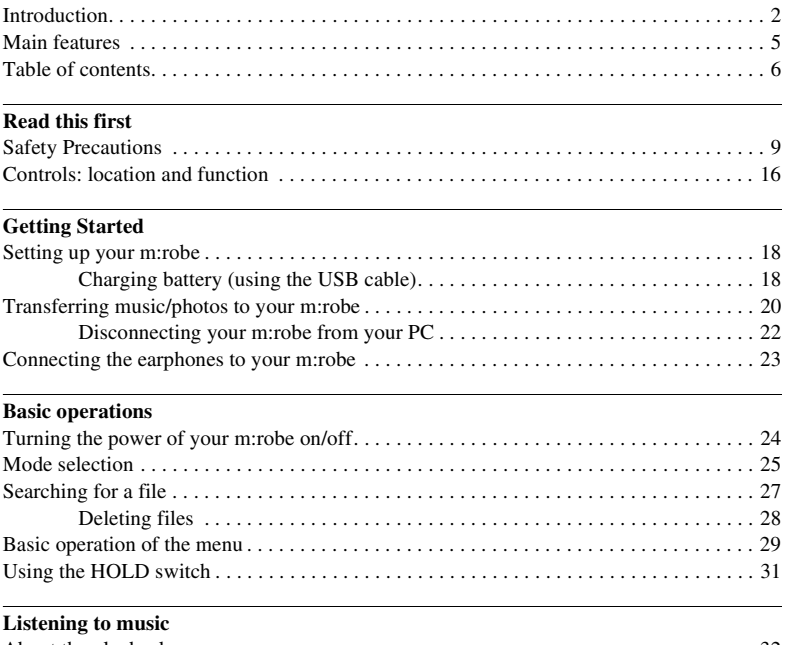

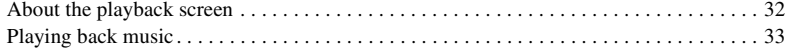

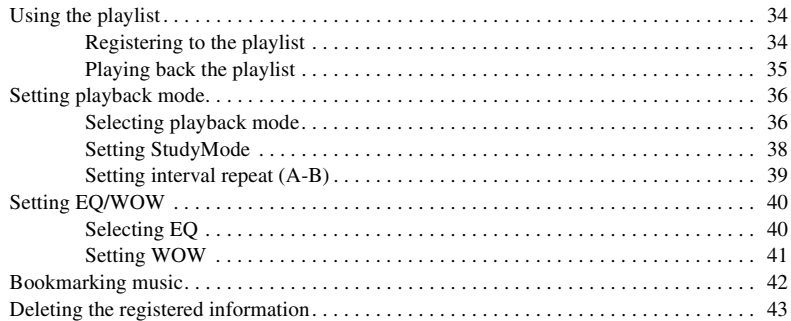

#### **[Recording](#page-43-0)**

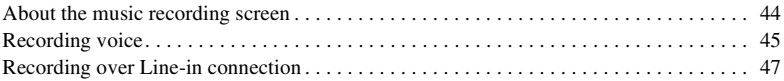

### **[Listening to FM radio](#page-49-0)**

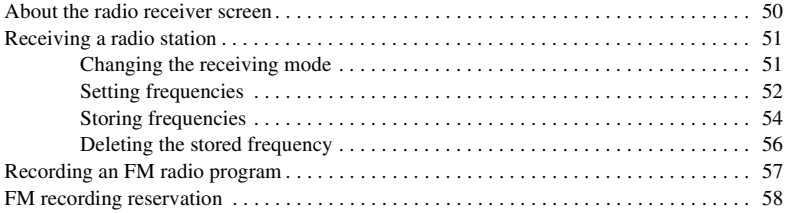

#### **[Viewing photos](#page-59-0)**

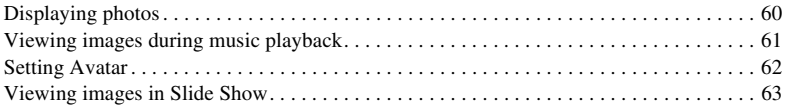

### **[Setting and adjusting](#page-63-0)**

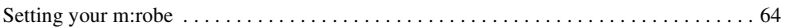

#### **[Additional information](#page-68-0)**

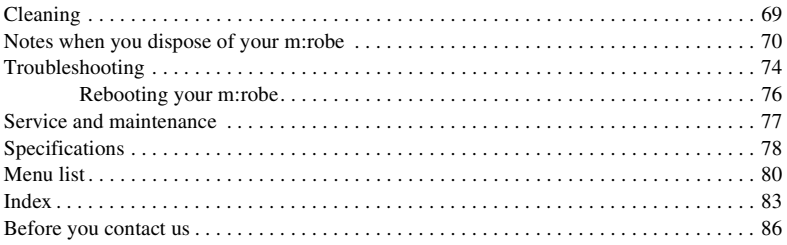

#### <span id="page-8-0"></span>**Read this first**

# <span id="page-8-1"></span>**Safety Precautions**

Before using this product, read this first to ensure that you know how to operate it safely and correctly.

Various symbols are used to warn of hazards to yourself and others and prevent damage to property through misuse of this product. The symbols and their meanings are explained below.

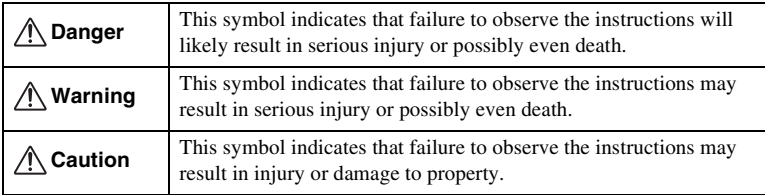

### **Precautions when handling this product**

## **Warning**

- **Do not use in a place where there is running water.** Doing so may cause electric shock, fire, overheating or explosion. Take extra caution when using this product in rain, snow, at the seaside or a waterfront. Also, do not use in a bathroom or shower room.
- **Do not use or leave this product near a stove or fire.** Doing so may cause overheating, explosion or fire. Be especially careful during charging. Also, if the AC cord cover is damaged, fire or electric shock may result.
- **Do not use in the presence of flammable or explosive gas.** Do not use this product if there is the possibility of the presence of such gases in the air. Failure to do so could result in fire or explosion.
- **Keep out of the reach of children.** Do not let children use this product without adult supervision.
- **Avoid prolonged contact with the device while applying current.** The device becomes hot during charging. Prolonged contact with the device during use could result in minor burns.
- **Do not use or store this product for a long time in an environment where there is a lot of dust, dampness, oily smoke or steam.** This could result in fire or electric shock.
- **Stop using this product immediately when thunder has occurred.** Failure to do so may cause electric shock. Refrain from using.
- **Do not use while driving.** Doing so may cause injury or accident. Never watch the on screen display while driving.
- **Do not let any water or other foreign object get inside the device.** Should the device be dropped in water, or water gets into the internal parts, fire or electric shock may result. Turn the power off immediately and contact an authorized Olympus service center.
- **Should you notice an unusual smell, overheating, discoloration, distortion or smoke, stop using this product immediately.** Leaving as it is may cause fire, electric shock or burns. Contact an authorized Olympus service center.
- **Should you notice leakage or an unusual smell, keep this product away from fire.** Failure to do so may cause explosion or fire.
- **Do not attempt to disassemble or modify this product.** Such action could lead to electric shock or injury by high-voltage parts inside.

## **Caution**

- **Do not leave this product in places of high temperature, such as in a sun-heated car.** Doing so could result in battery leakage, deterioration of parts or fire.
- **Do not touch any leakage that has occurred.** Battery leakage, etc., may have occurred. Getting the liquid into your eyes or touching it may cause injury. In such a case, wash immediately with clean water and seek medical attention immediately.

### **Conditions for use of this product**

- This product contains precision electronic parts. Avoid using or leaving this product for long periods of time in the following places as this could result in failure or malfunction.
	- places of high temperature and high humidity or where the temperature and humidity fluctuate greatly, such as in direct sunlight, on the beach in summer, in a car with the windows closed, or next to air conditioning equipment or a humidifier
	- places where there is a lot of sand, dust or dirt
	- near fire
	- near water
- Avoid dropping or hitting this product or subjecting it to severe vibration or impact.
- If the device is subjected to a sudden temperature change, for example by bringing it from a cold place into a warm room, condensation may form on the inside. Wait until the device is adjusted to the room temperature before using.
- Do not turn up the volume excessively. Loud sounds can cause hearing loss or injury.

### **About the organic EL display (OLED)**

**The latest high precision technology has gone into the making of the organic EL display of this product, but there are some pixels which are permanently lit or which do not light at all. Also, depending on the angle at which the screen is viewed, the colors and brightness may appear uneven. This is due to the structure of the organic EL display and is not a malfunction.**

### **Information regarding the built-in battery**

The built-in battery is exclusively for use with m:robe MR-F20 Series. Never use it in other equipment.

#### **• Discharging**

The built-in battery self-discharges while it is not in use. Be sure to charge it regularly before use. We recommend charging the built-in battery once every 6 months to maintain its performance if it is not to be used for an extended period of time.

#### **• Life of the built-in battery**

- The built-in battery is good for about 500 complete charges and discharges, depending on usage.
- The life of the built-in battery is limited. The built-in battery's charge becomes shorter after repeated use. If the built-in battery discharges soon after charging, it may be time to replace it. Please contact an authorized Olympus service center for assistance.

#### **• Operating temperature**

Built-in batteries are chemical products. The built-in battery's efficiency may vary, even when operating within the recommended temperature range, but this is not a malfunction. – Recommended temperature: 5 °C to 35°C (during charging)

Using this product outside the above temperature range may result in reduced efficiency and shorter battery life.

#### **• Disposal**

This product has a built-in lithium polymer battery. Lithium polymer batteries are recyclable.

When you dispose of this product, return the built-in battery to a recycling location. For details on removing the built-in battery, refer to ["Notes when you dispose of your m:robe"](#page-69-1)   $(\mathbb{R} \times \mathbb{R})$  [page 70\).](#page-69-1)

Never disassemble this product except when disposing of it.

<span id="page-15-0"></span>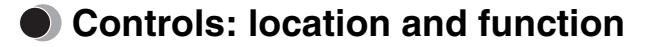

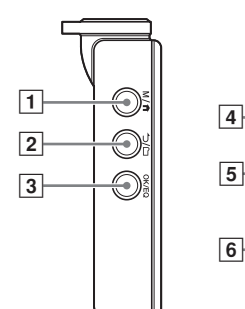

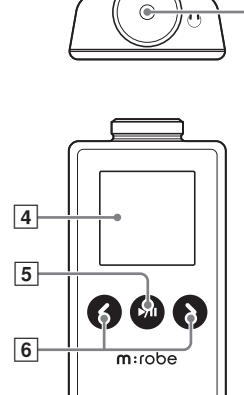

6

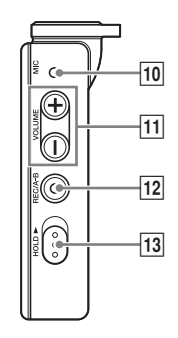

 $\overline{\mathbf{8}}$ 

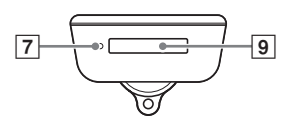

 $\Box$  M/ $\hat{\mathbf{n}}$  button Displaying menu screen/mode select screen

Initializing StopWatch

- $\Box$   $\Box$  button Starting/Canceling Navigation search
- 3 OK/EQ button Changing playback mode During music playback: Changing EQ/ Bookmarking During menu operation: Selecting/ Entering setting item
- 4 Organic EL display
- $\boxed{5}$   $\blacktriangleright$ / $\boxed{}$  button Power on/off Playing/pausing file Pausing recording/StopWatch
- $\boxed{6}$   $\lt$  /  $\gt$  button

During playback: Selecting the previous/next file During Navigation search\*: Searching for files in a folder During FM receiving: Searching for frequencies During menu operation\*: Selecting the

desired item

- **7** RESET button
- 8 Earphones jack
- 9 Dedicated port
- 10 Microphone
- $\overline{H}$  VOLUME +/- button Volume adjusting During Navigation search\*: Searching for files in a folder During menu operation\*: Selecting the desired item
- 12 REC/A B button

Voice recording/music recording/FM radio recording During playback: playing back repeatedly between A and B

13 HOLD switch

Locking buttons to prevent unintentional operation

 $*$  You can use  $\overline{11}$  VOLUME +/- button instead of  $\overline{6}$   $\lt$  / $\gt$  button. In this USER'S MANUAL, the  $\langle \rangle$  button is used.

### <span id="page-17-0"></span>**Getting Started**

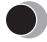

# <span id="page-17-1"></span>**Setting up your m:robe**

#### **Operating system requirements**

One of the following operating systems is required for m:robe operation:

- Windows 98SE\*, Windows Me, Windows 2000 Professional, Windows XP Professional/ Home Edition
- $-$  Mac OS  $9.x/X$  v10.x
	- \* The USB driver should be installed.

# <span id="page-17-3"></span><span id="page-17-2"></span>**Charging battery (using the USB cable)**

Connect the USB cable to your PC and your m:robe.

Charging starts.

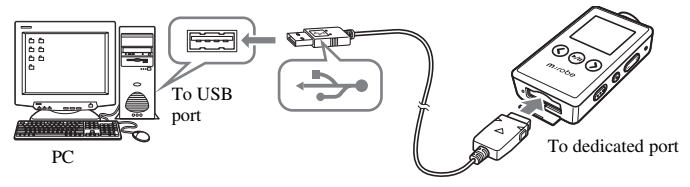

The following screen appears after charging completes.

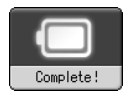

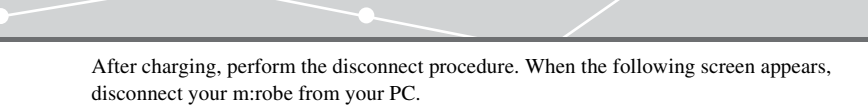

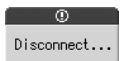

For details, refer to ["Disconnecting your m:robe from your PC" \(](#page-21-0) $\mathbb{R}$  page 22).

#### **About the battery power indication**

- **III**: Battery is fully charged.
- **III**/  $\Box$  : Battery power is reduced.
- : Battery power is exhausted. Charge the battery.

The following cases indicate the battery power is exhausted or nearly exhausted. Charge the battery.

- "Low Battery" appears on the screen.
- Your m:robe suddenly stops working, or does not work at all.
- The display does not light up even though you operate your m:robe.

#### È **Tips**

- The battery is fully charged after approximately 3 hours.
- You can charge the battery while transferring files from your PC.

# <span id="page-19-0"></span>**Transferring music/photos to your m:robe**

**1** Connect the USB cable to your PC and your m:robe.

Your PC recognizes your m:robe as a removable disk.

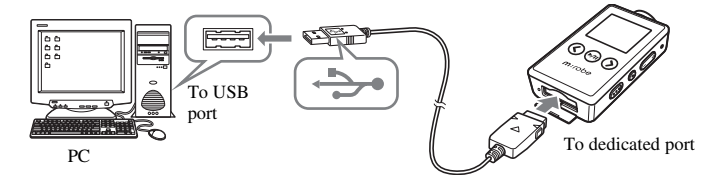

### **2** Transfer files from your PC to your m:robe.

Drag and drop the desired file to m:robe on the screen display of your PC.

#### **File formats supported by m:robe**

Music file

- WMA (including VBR)
- MP3 (including VBR)
- $-$  OGG

Image file

– JPEG

#### $\langle$   $\rangle$ **Notes**

- Do not change, on your PC, the names of MUSIC, RECORD, LINE-IN, VOICE or other folders in your m:robe. If you do, it may cause your m:robe to malfunction.
- Use the dedicated applications provided by music distributors (contents provider) when you transfer files under DRM protection.
- When you connect your m:robe to a USB hub or a USB port on the keyboard etc., m:robe may not be recognized. In this case, connect your m:robe directly to the USB port on your PC body.

### <span id="page-21-0"></span>**Disconnecting your m:robe from your PC**

**1** Click [Remove the hardware] icon on the system tray.

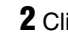

- **2** Click the displayed message.
- **3** IThe USB storage device can now be safely removed from the system, remove the USB cable from computer.] appears. Click [OK].

#### **For Windows 98SE users:**

- **1** Double-click [My Computer] icon, then rightclick [Removable Disk] to open a pop-up menu.
- **2** Click [Eject] on the menu.

#### **For Macintosh users:**

Drag and drop [NO\_NAME] icon to [trash box]. The icon to indicate the connection of your PC and m:robe disappears, and your m:robe is disconnected from your PC.

22

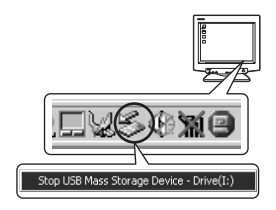

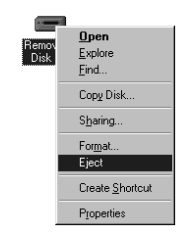

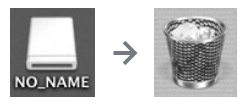

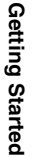

# <span id="page-22-0"></span>**Connecting the earphones to your m:robe**

Connect the supplied earphones to your m:robe.

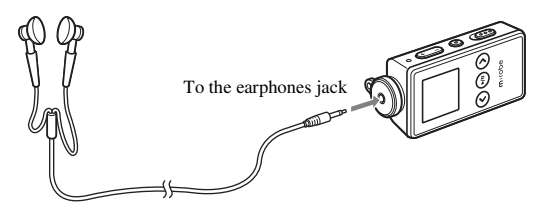

#### **Notes**  $\langle | \rangle$

- Set the volume level to minimum before wearing earphones to avoid hurting your ears. For details on adjusting volume, refer to ["To control volume" \(](#page-32-1) $\mathbb{R}$  page 33).
- Do not raise the volume excessively. Loud sounds can cause hearing loss or damage.

#### <span id="page-23-0"></span>**Basic operations**

<span id="page-23-1"></span>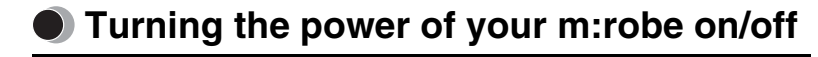

#### **Turning on your m:robe**

Press and hold the  $\blacktriangleright$ /II button.

The power is turned on.

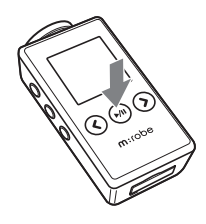

#### **To turn off the power**

Press and hold the  $\blacktriangleright$ /II button.

#### **Notes**

- Before turning on your m:robe, make sure the HOLD switch is set to off.
- Charge the battery before turning on your m:robe. If "Low Battery" appears or the display does not light up, charge the battery ( $\mathbb{R}$  [page 18\).](#page-17-3)

### **Tip**

"Auto PWR Off" or "Sleep Mode" can be set ( $\mathbb{R}$  [page 67\).](#page-66-0)

# <span id="page-24-0"></span>**Mode selection**

There are 5 modes, and available functions and setting items differ depending on the selected mode.

### **1** Press and hold the M/ $\uparrow$  button.

The mode select screen appears.

**2** Press the  $\langle\!\langle \rangle$  button to select the desired mode. The mode changes in the following order: "MUSIC MODE"  $\longleftrightarrow$ "PLAYLIST"  $\longleftrightarrow$  "FM MODE"  $\longleftrightarrow$  "PHOTO MODE"  $\longleftrightarrow$  $"SETTINGS" \leftrightarrow "MUSIC MODE."$ 

**3** Press the OK/EQ button. The desired mode screen appears.

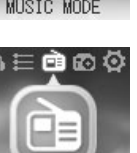

三亩的草

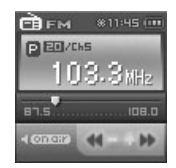

FM MODE

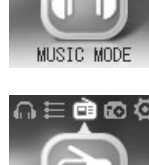

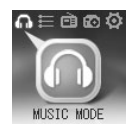

#### **MUSIC MODE**

Selecting playback mode/music playback/setting sound quality  $(\mathbb{R} \times \mathbb{R})$  [page 32\)](#page-31-2)

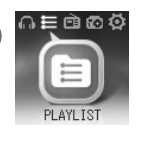

**PLAYLIST**

Playing back the desired track in the playlist easily ( $\mathbb{R}$  [page 34\)](#page-33-2)

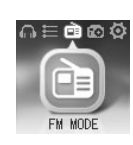

**FM MODE** Receiving/recording radio program ( $\mathbb{R}$  [page 50\)](#page-49-2)

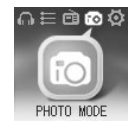

**PHOTO MODE** Viewing photos/setting the display mode ( $\mathbb{R}$  [page 60\)](#page-59-2)

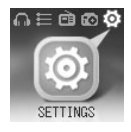

**SETTINGS**

Setting the screen display/system/watch etc. ( $\mathbb{R}$  [page 64\)](#page-63-2)

# <span id="page-26-1"></span><span id="page-26-0"></span>**Searching for a file**

- Navigation search
- **1** Press the  $\bigcirc$ / $\bigcirc$  button while the playback screen is displayed.

The Navigation search screen appears.

**2** Press the  $\langle \rangle$  button to select the desired folder, then press the OK/EQ button.

You can go to the next sublevel of folder hierarchy.

**3** Repeat step 2 to select the desired file, then press the  $\blacktriangleright$ /II button. Playback starts.

To go back to the previous level folder: Press the  $\bigcirc$ / $\bigcirc$  button.

#### **To finish Navigation search**

Press and hold the  $\bigcirc$ / $\bigcirc$  button.

### **Tips**

- After selecting the desired music file in Navigation search, press and hold the OK/EQ button to register the file to the playlist. Press and hold the OK/EQ button to cancel.
- You can play back the created playlist in Navigation search or the PLAYLIST mode ( $\mathbb{R}$ ) [page 35\).](#page-34-1)

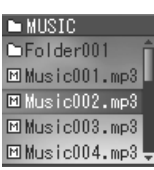

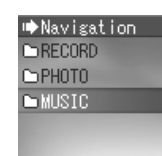

- <span id="page-27-0"></span>**1** Press the  $\bigcirc$ / $\bigcirc$  button while the playback/receiving screen is displayed. The Navigation search screen appears.
- **2** Press the  $\langle\prime\rangle$  button to select the desired folder, then press the OK/EQ button.
- **3** Repeat step 2 to select a file you want to delete, then press the  $M/\hat{\mathbf{n}}$  button.
	- The editing menu appears.
- **4** Press the  $\langle \rangle$  button to select "Delete," then press the OK/EQ button.

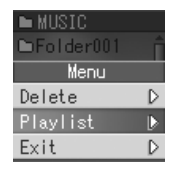

The confirmation screen appears.

**5** Press the  $\langle \rangle$  button to select "OK," then press the OK/EQ button. The selected file is deleted.

#### **To cancel Delete**

Select "Cancel" in step 5, then press the OK/EQ button.

# <span id="page-28-0"></span>**Basic operation of the menu**

The items you can operate in the menu differ depending on the selected mode. For details on each menu item, refer to the ["Menu list" \(](#page-79-1) $\mathbb{R}$  page 80).

**1** Select the desired mode. For details, refer to ["Mode selection" \(](#page-24-0) $\mathbb{R}$  page 25).

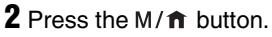

The main menu screen appears.

**3** Press the  $\langle \rangle$  button to select a setting category, then press the OK/EQ button.

The sub menu screen appears.

三亩的负

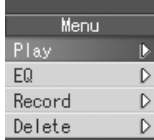

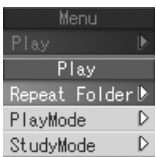

**4** Press the  $\langle \rangle$  button to select the desired item, then press the OK/EQ button.

The setting menu screen appears.

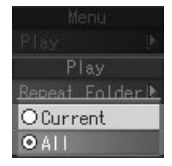

**5** Press the  $\langle \rangle$  button to select the desired setting, then press the OK/EQ button.

To go back to the previous level screen: Press the  $\bigcirc$ / $\bigcirc$  button.

#### **To finish operating menu**

Press and hold the  $\bigcirc$ / $\bigcirc$  button.

#### **Note**

After selecting the desired setting in step 5, be sure to press the OK/EQ button. If you go back to the previous level screen without doing so, your selection will not be set.

# <span id="page-30-0"></span>**Using the HOLD switch**

### – HOLD function

This is used to prevent unintentional operation when carrying your m:robe in a pocket or a bag.

Slide the HOLD switch in the direction of the arrow on your m:robe.

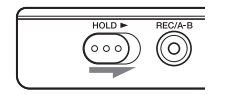

#### **To set HOLD to off**

Slide the HOLD switch in the reverse direction of the arrow.

#### <span id="page-31-0"></span>**Listening to music**

# <span id="page-31-2"></span><span id="page-31-1"></span>**About the playback screen**

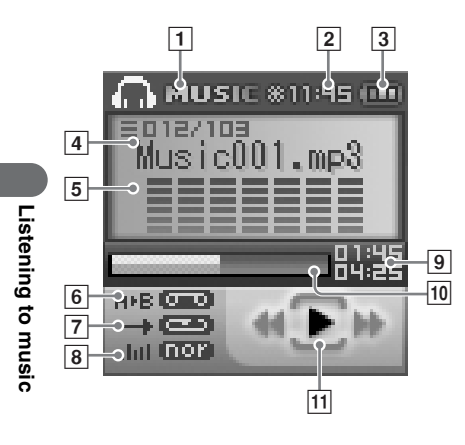

#### **MUSIC MODE**

- **1** Mode indication (MUSIC)
- **2** Time indication
- 3 Remaining battery power indication
- 4 Current play file number/Total number of playback files indication
- **5** Track name indication
- 6 Repeat play between A and B indication
- $\overline{7}$  Play mode indication
- **8** EQ indication
- 9 Elapsed time of track/Total playback time of track indication ( $\mathbb{R}$  [page 65\)](#page-64-0)
- **10** File progress indication
- **T1** Playback condition indication (play/pause/fast-forward/fast-rewind)

# <span id="page-32-0"></span>**Playing back music**

#### **To select the desired music file**

Press the  $\bigcirc$ / $\bigcirc$  button while the playback screen is displayed, then press the  $\langle\rangle$  button to select the desired music file ( $\mathbb{R}$  [page 27\).](#page-26-1)

#### **To play/pause music**

Press the  $\blacktriangleright$  /II button.

### <span id="page-32-1"></span>**To control volume**

Press the **VOLUME**  $+/-$  button.

### **To search for the desired music file (Skip)**

Press the  $\langle \rangle$  button to skip to the previous/next music file.

### **To search for the desired point of the music file (Search)**

Press and hold the  $\langle \rangle$  button while playing back, then release your hold at the desired point.

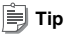

The Skip function is available only when "StudyMode" is set to "Off" ( $\mathbb{R}$  [page 38\)](#page-37-0).

# <span id="page-33-2"></span><span id="page-33-0"></span>**Using the playlist**

The desired track should be registered to the playlist before playback.

### <span id="page-33-1"></span>**Registering to the playlist**

- **1** Press the  $\bigcirc$ / $\bigcirc$  button while the playback screen is displayed. The Navigation search screen appears.
- **2** Press the  $\langle \rangle$  button to select a music file you want to register, then press the  $M/\hat{\mathbf{n}}$  button. The editing menu appears.

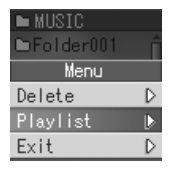

**3** Press the  $\langle \cdot \rangle$  button to select "Playlist," then press the OK/EQ button. The file icon is changed from  $\overline{M}$  to  $\overline{F}$ , then the file is added to the playlist.

#### **To finish the editing menu**

Select "Exit" in step 3, then press the OK/EQ button.

### **Tip**

You can also register a music file to the playlist in the following way: select the desired music file in step 2, then press and hold the OK/EQ button.

### <span id="page-34-1"></span><span id="page-34-0"></span>**Playing back the playlist**

- **1** Press and hold the M/ $\hat{\mathbf{n}}$  button while the playback screen is displayed. The mode select screen appears.
- **2** Press the  $\langle \rangle$  button to select "PLAYLIST  $\blacksquare$ ," then press the OK/EQ button. The playback screen appears.

**3** Press the  $\Rightarrow$ / $\Rightarrow$  button.

The playlist appears.

**4** Press the  $\langle\rangle$  button to select the desired music file, then press the  $\blacktriangleright$ /II button. Playback starts.

**To delete files in the playlist**

Select a file you want to delete in step 3, then press the OK/EQ button. The icon of the selected file is changed from  $\boxed{\mathbb{P}}$  to  $\boxed{\mathbb{M}}$ . Press the OK/EQ button again to cancel.

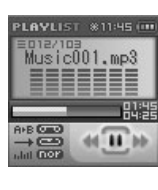

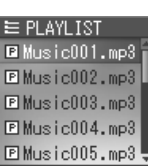

# <span id="page-35-0"></span>**Setting playback mode**

## <span id="page-35-1"></span>**Selecting playback mode**

Press the OK/EQ button in playback stop mode.

Playback mode changes in the following order: "Normal" $\rightarrow$  "Intro" $\rightarrow$  "Repeat" $\rightarrow$  "Repeat" All"→ "Random"→ "Random All"→ "Normal."

**EXAM** (Normal): Music files are played back in sequence.

 $\Box$  (Intro): Only the beginning part (10 sec) of the music is played back.

**EXECU** (Repeat): The specified music file is played back repeatedly.

**EEP** (Repeat All): All the music files are played back repeatedly.

(Random): Music files are played back in random order once.

**ELCC** (Random All): Music files are played back repeatedly in random order.

#### **Tips**

- You can also select the desired playback mode in the following way: press the  $M/\hat{\mathbf{n}}$  button while the playback screen is displayed, then select "Play" $\rightarrow$  "PlayMode" $\rightarrow$  the desired playback mode.
- In playback mode, the files of the folder selected in "Repeat Folder" are played back ( $\mathbb{R}$ ) [page 37\).](#page-36-0)
# Listening to music **Listening to music**

### **Setting Repeat Folder**

You can select to play back the music files in just the current folder or in all folders.

- **1** Press the M/ $\hat{\mathbf{n}}$  button while the playback screen is displayed.
- **2** Press the  $\langle \rangle$  button to select "Play," then press the OK/EQ button.
- **3** Press the  $\langle\!\langle \rangle\rangle$  button to select "Repeat Folder," then press the OK/EQ button.

The setting menu screen appears.

"Current": Music files in the current folder are played back.

"All": Music files in all the folders are played back.

**4** Press the  $\langle \rangle$  button to select the desired setting, then press the OK/EQ button.

# **Setting StudyMode**

You can fast-rewind/fast-forward and resume the currently playing file by pressing the  $\langle \rangle$ button.

**1** Press the M/ $\hat{\mathbf{n}}$  button while the playback screen is displayed.

- **2** Press the  $\langle \rangle$  button to select "Play," then press the OK/EQ button.
- **3** Press the  $\langle\!\langle \rangle$  button to select "StudyMode," then press the OK/EQ button.
- **4** Press the  $\langle \rangle$  button to select "On/Off," then press the OK/EQ button.
- **5** Press the  $\langle \rangle$  button to select "On," then press the OK/EQ button.
- **6** Press the  $\langle \rangle$  button to select "Step," then press the OK/EQ button.
- **7** Press the  $\langle \rangle$  button to select the desired time (2sec/5sec/15sec/30sec/ 60sec), then press the OK/EQ button.

#### **To cancel StudyMode**

Select "Off" in step 5, then press the OK/EQ button.

# Listening to music **Listening to music**

# **Setting interval repeat (A-B)**

A music file is repeated in the set interval.

- **1** Play back a music file, and press the REC/A B button at the point where you want to start interval repeat (Repeat A).
- **2** Press the REC/A B button at the point where interval repeat is finished (Repeat B).

The set interval is played back repeatedly.

#### **To deactivate interval repeat**

Press the REC/A B button.

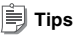

• If Repeat B (the point where interval repeat is finished) is not set, the set of Repeat A is canceled.

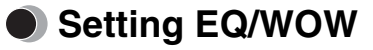

# **Selecting EQ**

Press the OK/EQ button during playback.

EQ changes in the following order: "Normal" $\rightarrow$  "Rock" $\rightarrow$  "Jazz" $\rightarrow$  "Classic" $\rightarrow$  "Pop" $\rightarrow$ "WOW" $\rightarrow$  "User EQ1" $\rightarrow$  "User EQ2" $\rightarrow$  "Normal."

# **Adjusting User EQ**

**1** Press the M/ $\hat{\bf{n}}$  button while the playback screen is displayed.

**2** Press the  $\langle \rangle$  button to select "EQ," then press the OK/EQ button.

**3** Press the  $\langle\prime\rangle$  button to select "User EQ1" or "User EQ2," then press the OK/EQ button.

**4** Press the **vOLUME** +/- button to adjust the level.

**5** Press the  $\langle \rangle$  button to select a frequency.

#### **To finish adjusting User EQ**

Press the  $\bigcirc$ / $\bigcirc$  button.

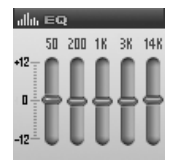

# **Setting WOW**

You can enjoy natural stereophonic music (SRS), clear tone quality (Focus) and sonorous bass sounds (Trubass).

**1** Press the M/ $\uparrow$  button while the playback screen is displayed.

**2** Press the  $\langle \rangle$  button to select "EQ," then press the OK/EQ button.

### **3** Press the  $\langle \rangle$  button to select "WOW," then press the OK/EQ button.

The setting menu screen appears.

"SRS": Adjusts 3D surround sounds.

"Focus": Clarifies tone quality.

"Trubass": Adjusts bass sounds.

"Adjust": Sets for Earphone, Headphone, Small Speaker or Carpack.

- **4** Press the  $\langle \rangle$  button to select the desired item, then press the OK/EQ button.
- **5** Press the  $\langle \rangle$  button to select the desired level, then press the OK/EQ button.

#### **Notes**

- WOW setting may cause playback in loud sounds.
- EQ can be set only in MUSIC MODE  $\circledcirc$  or PLAYLIST  $\circledcirc$ .

Press and hold the OK/EQ button during playback of the desired music.

A message is displayed, and the music is bookmarked.

# **Note**

A Bookmark cannot be set when a track is not being played.

# **Playing back bookmarked music**

Bookmarked music is playable in MUSIC MODE  $\Omega$ .

- **1** Press and hold the OK/EQ button in playback stop mode.
- **2** Press the  $\langle \rangle$  button to select the desired bookmark, then press the  $\blacktriangleright$ /II button.

Playback starts at the bookmarked point.

★ Bookmark ★Music001.mp3 ☆Music002.mp3 ☆Music003.mp3 ☆Music004.mp3 ☆Music005.mp3

# Listening to music **Listening to music**

# **Deleting the registered information**

You can delete registered bookmarks and playlist.

- 1 Press the M/ $\uparrow$  button while the playback screen is displayed.
- **2** Press the  $\langle \cdot \rangle$  button to select "Delete," then press the OK/EQ button.
- **3** Press the  $\langle \rangle$  button to select "Bookmark" or "Playlist," then press the OK/EQ button.

The registered files are displayed.

**4** Press the  $\langle\!\langle \rangle$  button to select a file you want to delete, then press the OK/EQ button.

The icon of the selected file is changed from  $\sqrt{\ }$  or  $\boxed{\mathbb{P}}$  to  $\boxed{\mathbb{M}}$ . To cancel, press the OK/EQ button again.

### **Note**

Only the information of the bookmark or playlist is deleted, but the original file is not deleted.

### **Recording**

# **About the music recording screen**

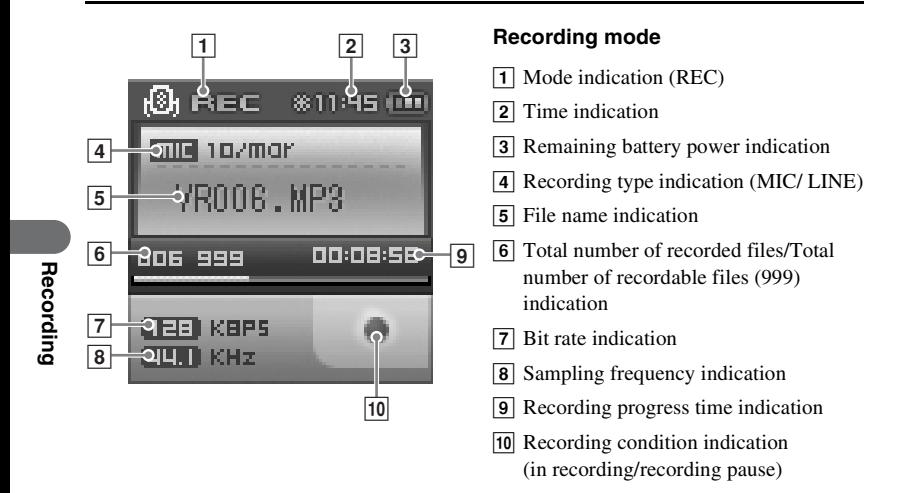

# **Recording voice**

- 1 Press the M/ $\uparrow$  button while the playback screen is displayed.
- **2** Press the  $\langle \rangle$  button to select "Record," then press the OK/EQ button.
- **3** Press the  $\langle \rangle$  button to select "Source," then press the OK/EQ button.
- **4** Press the  $\langle \rangle$  button to select "MIC In," then press the OK/EQ button.
- **5** Press and hold the REC/A B button in playback stop mode. Recording starts.

#### **To pause/resume recording**

Press the  $\blacktriangleright$ /II button.

#### **To stop recording**

Press the REC/A B button.

### **Listening to recorded voice files**

While the playback screen is displayed, press the  $\bigcirc$ / $\bigcirc$  button to display the Navigation search screen, select "RECORD" $\rightarrow$  "VOICE" $\rightarrow$  the desired voice file, then press the  $\blacktriangleright$ / button.

### **Setting the sound quality**

Press the  $M/\sqrt{m}$  button while the playback screen is displayed, then select "Record" $\rightarrow$ "Voice Quality" $\rightarrow$  the desired bit rate.

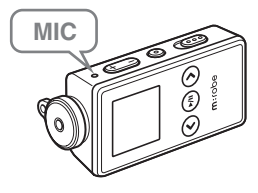

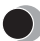

# **Deleting recorded voice files**

Refer to ["Deleting files" \(](#page-27-0) $\mathbb{R}$  page 28).

#### $\langle$ I **Notes**

- If the memory is full, recording stops automatically, and the file is saved up to the point where recording stopped.
- The recording sound sensitivity depends on the distance to the sound source.
- You cannot record correctly if the battery power is not enough.

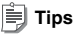

- You can listen to what you are recording with the earphones.
- The higher bit rate you set, the higher music quality will be provided, but the size is larger.
- The recorded files are named automatically, such as VR001.WMA, VR002.WMA…, and stored in the VOICE folder in WMA format.

# **Recording over Line-in connection**

**1** Connect the line-in cable to your m:robe and the external audio device.

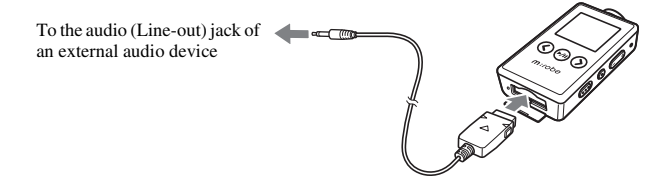

- **2** Press the M/ $\hat{\mathbf{n}}$  button while the playback screen is displayed.
- **3** Press the  $\langle \rangle$  button to select "Record," then press the OK/EQ button.
- **4** Press the  $\langle \rangle$  button to select "Source," then press the OK/EQ button.
- **5** Press the  $\langle \rangle$  button to select "Line In," then press the OK/EQ button.
- **6** In playback stop mode, play the external audio device, then press and hold the REC/A B button.

Recording starts.

#### **To pause/resume recording**

Press the  $\blacktriangleright$ /II button.

#### **To stop recording**

Press the REC/A B button.

### **Listening to recorded music files**

While the playback screen is displayed, press the  $\bigcirc$ / $\bigcirc$  button to display the Navigation search screen, select "RECORD" $\rightarrow$  "LINE-IN" $\rightarrow$  the desired music file, then press the  $\blacktriangleright$ /II button.

### **Setting the sound quality**

Press the M/ $\hat{\mathbf{n}}$  button while the playback screen is displayed, then select "Record" $\rightarrow$ "Line Quality" $\rightarrow$  the desired bit rate.

# **Deleting recorded music files**

Refer to ["Deleting files" \(](#page-27-0) $\mathbb{R}$  page 28).

#### **Notes**

- If the memory is full, recording stops automatically, and the file is saved up to the point where recording stopped.
- You cannot record correctly if the battery power is not enough.

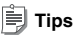

- You can listen to what you are recording with the earphones.
- The higher bit rate you set, the higher music quality will be provided, but the size is larger.
- The recorded files are named automatically, such as AD001.WMA, AD002.WMA…, and stored in the LINE-IN folder in WMA format.

### **Setting Auto Sync**

When music is recorded, a new file is created at where no sound is recorded.

- **1** Press the M/ $\uparrow$  button while the playback screen is displayed.
- **2** Press the  $\langle \rangle$  button to select "Record," then press the OK/EQ button.
- **3** Press the  $\langle \rangle$  button to select "Auto Sync," then press the OK/EQ button.
- **4** Press the  $\langle \rangle$  button to select "On," then press the OK/EQ button. "On": Creates music files track by track. "Off": Creates one music file including all tracks.

#### **To cancel Auto Sync**

Select "Off" in step 4, then press the OK/EQ button.

### **Listening to FM radio**

# **About the radio receiver screen**

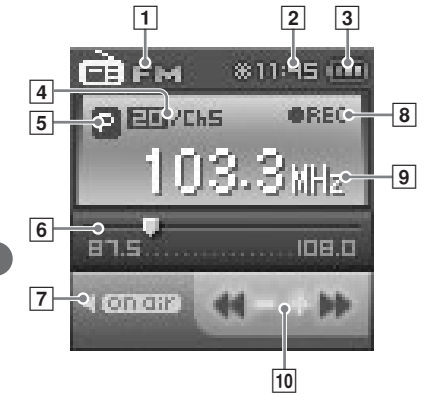

#### **FM MODE**

**1** Mode indication (FM)

**2** Time indication

- 3 Remaining battery power indication
- 4 Total number of stored frequencies/ Current selected preset number indication
- $\overline{5}$  Preset ( $\overline{P}$ )/Manual ( $\overline{M}$ ) mode indication
- **6** Frequency range indication
- G On air ( )/Mute ( ) indication
- **8** FM recording indication
- **9** Frequency indication
- 10 Direction of frequency search indication

Listening to FM radio **Listening to FM radio**

# **Receiving a radio station**

**1** Press and hold the M/ $\hat{\mathbf{n}}$  button.

The mode select screen appears.

**2** Press the  $\langle \rangle$  button to select "FM MODE  $\blacksquare$ ," then press the OK/EQ button.

The FM receiving screen appears.

#### **To mute the FM broadcast**

Press the  $\blacktriangleright$ /II button.

# **Changing the receiving mode**

You can switch from Manual mode to Preset mode and vice versa. Manual mode allows you to receive all available frequencies, and Preset mode allows you to search only your stored frequencies.

- **1** Press the M/ $\hat{\bf{n}}$  button while the receiving screen is displayed.
- **2** Press the  $\langle \rangle$  button to select "Change Mode," then press the OK/EQ button.
- **3** Press the  $\langle \rangle$  button to select "Preset" or "Manual," then press the OK/ EQ button.

The receiving mode is changed.

# **Setting frequencies**

# **Setting in Manual mode**

Press the  $\langle \rangle$  button. Frequencies are searched at the set intervals.

Press and hold the  $\langle \rangle$  button. Searching stops when a receivable frequency is found.

### **Setting in Preset mode**

Press the  $\langle \rangle$  button to search the registered channel.

#### **Note**

Only stored frequencies are received. For details on storing frequencies, refer to ["Storing frequencies"](#page-53-0)   $(\mathbb{R} \times \mathbb{R})$  [page 54\).](#page-53-0)

### **Setting the area**

The FM radio frequency bands differ depending on the country or region.

- **1** Press the M/ $\hat{\mathbf{n}}$  button while the receiving screen is displayed. The FM menu screen appears.
- **2** Press the  $\langle \rangle$  button to select "Region," then press the OK/EQ button.
- **3** Press the  $\langle \rangle$  button to select the desired area, "Korea," "Japan" or "World," then press the OK/EQ button.
	- "Korea": Searches frequency every 0.1 MHz from 87.5 to 108.0 MHz.
	- "Japan": Searches frequency every 0.1 MHz from 76.0 to 108.0 MHz.
	- "World": Searches frequency every 0.05 MHz from 87.5 to 108.0 MHz.

# <span id="page-53-0"></span>**Storing frequencies**

# **Storing frequencies manually**

- **1** Receive the desired frequency, then press the  $M/\hat{\mathbf{n}}$  button.
- **2** Press the  $\langle \rangle$  button to select "Save Preset," then press the OK/EQ button.
- **3** Press the  $\langle \rangle$  button to select the registry number (P1 to P20), then press the OK/EQ button.

The frequency is stored.

# **Tip**

When "Change Mode" is set to "Manual," the current frequency can be stored by pressing the OK/EQ button while receiving FM radio.

# **Storing frequencies automatically**

- **1** Press the M/ $\hat{\bf{n}}$  button while the receiving screen is displayed.
- **2** Press the  $\langle \rangle$  button to select "Auto Preset," then press the OK/EQ button.
- **3** Press the  $\langle \rangle$  button to select "On," then press the OK/EQ button. The receivable frequency is stored automatically.

# **Note**

If "Auto Preset" is set to "On," frequency information previously registered will be deleted.

#### 肓 **Tips**

- While storing frequencies automatically, press the OK/EQ button to interrupt frequency searching.
- The mode is changed to Preset mode when storing frequency is done.
- When you store a frequency automatically, be sure to connect the supplied earphones. The earphones cord works as an antenna.

# **Deleting the stored frequency**

- **1** Press the M/ $\uparrow$  button while the receiving screen is displayed.
- **2** Press the  $\langle \rangle$  button to select "Preset Delete," then press the OK/EQ button.
- **3** Press the  $\langle\cdot\rangle$  button to select "Each," then press the OK/EQ button.
- **4** Press the  $\langle \cdot \rangle$  button to select the registry number of frequency you want to delete, then press the OK/EQ button.

#### **To delete all the stored frequencies**

Select "All" in step 3, then press the OK/EQ button.

# **Recording an FM radio program**

Receive the desired frequency, then press and hold the REC/A B button.

#### **To pause/resume recording**

Press the  $\blacktriangleright$ / $\blackparallel$  button.

#### **To stop recording**

Press the REC/A B button.

#### **Listening to recorded FM files**

While the receiving screen is displayed, press the  $\bigcirc$  button to display the Navigation search screen, select "RECORD" $\rightarrow$  "FM" $\rightarrow$  the desired FM file, then press the  $\blacktriangleright$  || button.

#### **Setting the sound quality**

Press the  $M/\hat{\mathbf{n}}$  button while the receiving screen is displayed, then select "FM  $Recording'' \rightarrow "Ouality" \rightarrow the desired bit rate.$ 

### **Deleting recorded FM files**

Refer to ["Deleting files" \(](#page-27-0) $\mathbb{R}$  page 28).

#### ð **Tips**

- The higher bit rate you set, the higher music quality will be provided, but the size is larger.
- The recorded files are named automatically, such as FM001.WMA, FM002.WMA…, and stored in the FM folder in WMA format.

# **FM recording reservation**

Set the desired time and frequency for the FM radio recording reservation.

- **1** Press the M/ $\hat{\bf{n}}$  button while the receiving screen is displayed.
- **2** Press the  $\langle \cdot \rangle$  button to select "FM Recording," then press the OK/EQ button.
- **3** Press the  $\langle\!\langle \rangle\rangle$  button to select "REC Booking," then press the OK/EQ button.
- **4** Press the  $\langle \rangle$  button to select "Setting," then press the OK/EQ button.

The recording settings screen appears.

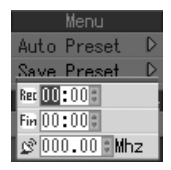

- **5** Press the  $\langle\prime\rangle$  button to select the desired setting, then press the OK/EQ button.
- **6** Repeat step 5 to set the recording start/stop time and frequencies.
- **7** After pressing the  $\bigcirc$ / $\bigcirc$  button, press the  $\langle \cdot \rangle$  button to select "On/Off," then press the OK/EQ button.
- **8** Press the  $\langle \rangle$  button to select "On," then press the OK/EQ button.

### **To cancel a recording reservation**

Select "Off" in step 8, then press the OK/EQ button.

### **Note**

The reservation setting is canceled after recording completes.

## **Viewing photos**

# **Displaying photos**

- **1** Press and hold the M/ $\hat{\mathbf{n}}$  button. The mode select screen appears.
- **2** Press the  $\langle \cdot \rangle$  button to select "PHOTO MODE  $\omega$ ." then press the OK/EQ button.

The selecting photo screen appears.

**3** Press the  $\langle \rangle$  button to select the desired photo file, then press the OK/EQ button.

To view the previous/next photo: Press the  $\langle \rangle$  button. To view the photo information: Press the  $M/\hat{\mathbf{n}}$  button.

#### **To finish displaying photos**

Press the  $\bigcirc$ / $\bigcirc$  button.

### **Deleting photos**

Select the photo you want to delete in step 3, then press the  $M/\hat{\mathbf{n}}$  button. Press the  $\langle\rangle$ button to select "Delete," then press the OK/EQ button.

After the confirmation screen appears, press the  $\langle \rangle$  button to select "OK," then press the OK/EQ button.

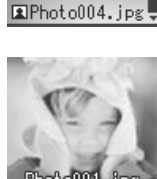

**EQ PHOTO MODE CLAVATAR** EPhoto001.jpg RPhoto002.jpg EPhoto003.jpg

**Viewing photos**

Viewing photos

# **Viewing images during music playback**

- **1** Press the M/ $\hat{\mathbf{n}}$  button while the selecting photo screen is displayed.
- **2** Press the  $\langle \cdot \rangle$  button to select "Real Photo," then press the OK/EQ button.
- **3** Press the  $\langle \rangle$  button to select "On/Off," then press the OK/EQ button.
- **4** Press the  $\langle \rangle$  button to select "On," then press the OK/EQ button. If you play back a music file, the set photos will be displayed.

#### **To deactivate Real Photo**

Select "Off" in step 4, then press the OK/EQ button.

### **Setting the photo display interval**

Select "Interval" in step 3, then select the desired setting (2sec/5sec/10sec).

### **Setting the photo display mode**

Select "Type" in step 3, then select the display mode (Normal/Repeat All/Random/Random All).

# **Setting Avatar**

The desired photo can be displayed on the m:robe start up screen.

1 Press the M/ $\hat{\mathbf{n}}$  button while the selecting photo screen is displayed.

**2** Press the  $\langle \cdot \rangle$  button to select "Avatar," then press the OK/EQ button.

**3** Press the  $\langle \cdot \rangle$  button to select "On," then press the OK/EQ button.

#### **To cancel avatar**

Select "Off" in step 3.

#### **Notes**

- Only the files in the AVATAR folder, when you set Avatar to on, are displayed.
- Only JPEG files in less than 96 × 96 pixels can be displayed.
- Only image files named from avatar00.jpg, avatar01 to avatar16.jpg can be set to Avatar (a maximum of 17 files can be set).

# **Viewing images in Slide Show**

- **1** Press the M/ $\hat{\mathbf{n}}$  button while the selecting photo screen is displayed.
- **2** Press the  $\langle \rangle$  button to select "Slide Show," then press the OK/EQ button.
- **3** Press the  $\langle \rangle$  button to select "On/Off," then press the OK/EQ button.

**4** Press the  $\langle \rangle$  button to select "On," then press the OK/EQ button.

#### **To finish Slide Show**

Press the  $\bigcirc$ / $\bigcirc$  button to go back to the selecting photo screen, then press the M/ $\bigcirc$  button to select "Slide Show" $\rightarrow$  "On/Off" $\rightarrow$  "Off," and press the OK/EQ button.

# **Tip**

You can go to the previous/next image file by pressing the  $\langle \rangle$  button in Slide Show regardless of the set playing interval.

### **To set the photo display interval**

Select "Interval" in step 3, then select the desired setting (2sec/5sec/10sec).

# **Setting and adjusting**

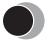

# **Setting your m:robe**

You can customize and adjust system setting, screen display, timer, watch, and operating system.

**1** Press and hold the M/ $\uparrow$  button.

The mode select screen appears.

- **2** Press the  $\langle \rangle$  button to select "SETTINGS ...," then press the OK/EQ button.
- **3** Press the  $\langle \rangle$  button to select the desired item, then press the OK/EQ button.

The setting menu screen appears.

**4** Press the  $\langle \cdot \rangle$  button to select the desired setting, then press the OK/EQ button.

To go back to the previous level screen: Press the  $\bigcirc$ / $\bigcirc$  button.

#### **To finish operating menu**

Press and hold the  $\bigcirc$ / $\bigcirc$  button.

### **Settings**

Set the system functions.

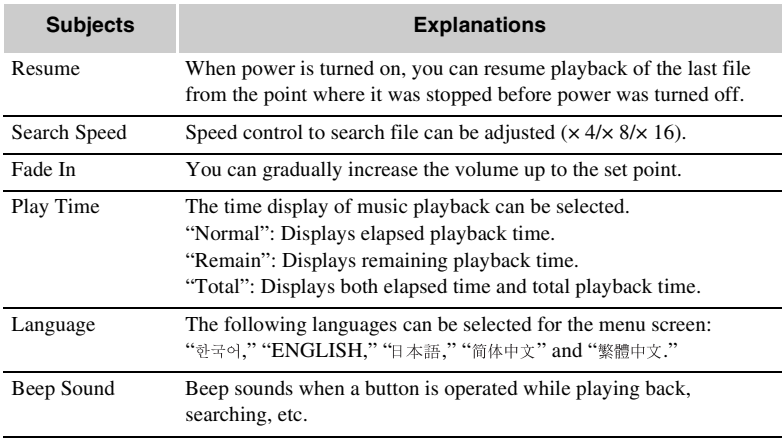

# **Display**

Set the functions of the screen display.

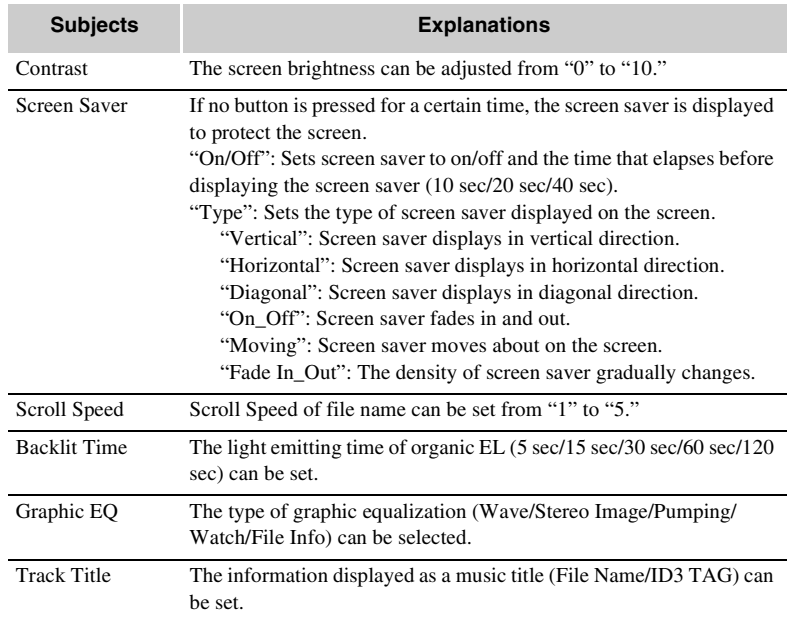

### **Timer**

Set the timer functions.

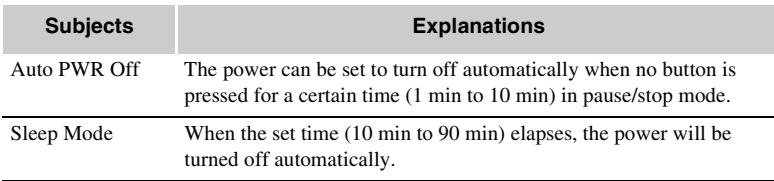

# **Watch**

Set the watch functions.

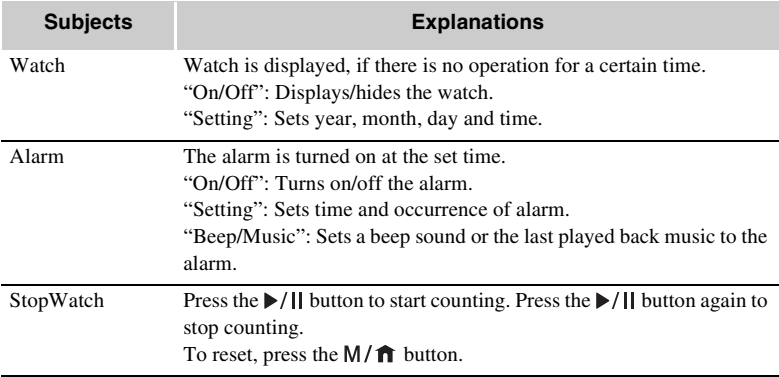

# **System**

Set the OS functions.

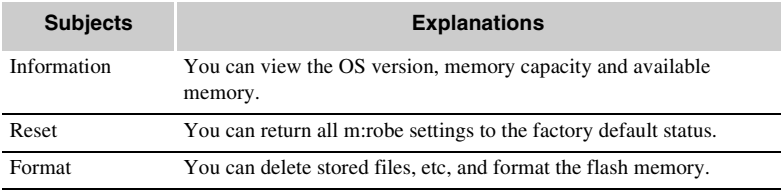

### **Note**

Do not format your m:robe when the battery power is weak.

If the battery power is exhausted while formatting, it might not operate normally.

# **Additional information**

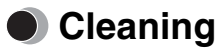

#### **Exterior**

Wipe gently with a soft cloth. If the device is very dirty, wipe it using a cloth dampened with a diluted mild detergent and wrung tightly. If you used the device at the beach, clean it using a cloth dampened with fresh water and wrung tightly.

#### **Organic EL display**

Wipe any dust or dirt on the organic EL display gently with a soft cloth.

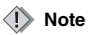

Do not use strong solvents such as benzine or alcohol, or chemically treated cloths.

# **Notes when you dispose of your m:robe**

Remove the built-in battery when you dispose of this product. Never disassemble this product except when disposing of it.

# **<u>∕ N</u> Danger**

- **Do not allow the +/- terminals of the built-in battery to come in contact with metal objects, or subject the built-in battery to strong shock.** Also, do not carry or store with a necklace or hairclip, etc. This may cause short-circuiting, resulting in overheating, explosion or fire.
- **Do not heat, disassemble or modify the built-in battery, expose it to water, or leave it in scorching heat.** Doing so may cause overheating, explosion or fire.
- **Do not pierce with a nail, beat with a hammer, throw or step on the built-in battery.** Doing so may cause overheating, explosion, fire or battery leakage.
- **Before disposing, tape the connector of the built-in battery with insulating tape.** Otherwise, short-circuiting may occur, and result in overheating explosion or fire.

# **Warning**

- **Keep the built-in battery out of the reach of children.** Failure to do so may cause accident or injury.
- **When battery leakage has occurred and the liquid gets into your eyes, wash immediately with clean water and seek medical attention immediately.**

Failure to do so may cause eye or skin injury.

### **How to remove the battery**

- **1** Press and hold the ▶/II button to turn off your m:robe if it is turned on.
- **2** Pry the front panel open from the top of the case, then lift and remove it. If it is difficult to remove the front panel, grasp the panel firmly and pry up from one end.

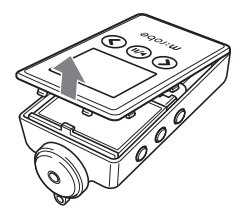

**3** Loosen the two screws on either side of the connector using a screwdriver, then remove the connector cover.

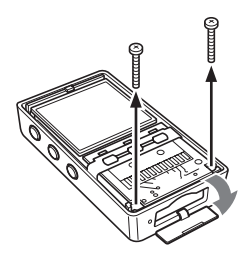

**4** Lift the assembly, then remove from the case.

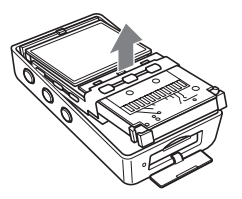

**5** Remove the built-in battery from your m:robe.

Take out the battery, then disconnect the connector.

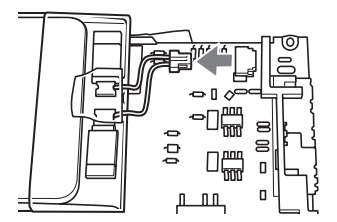

After taking out the battery, tape the cable to the battery body, making sure to cover the connector part, then put the battery in a plastic bag.
#### **Notes**

- Check that the battery is completely exhausted before removing it.
- Make sure that your m:robe is turned off before removing the battery.
- Do not reuse the battery once it has been removed.
- Take the removed built-in battery to a recycling location.
- When you dispose of this product, you should obey the local ordinance or rules of your municipality. For details, contact your local authority.

## $\bullet$  Troubleshooting

Before sending the product for repair, refer to the following checklist to resolve the problem. If the problem persists, contact an authorized Olympus service center.

In addition, be sure to back up the data in your m:robe before sending this product for repair or service. Writing to the memory or deleting data etc., may be necessary during the repair or service. Due to copyright restrictions, we cannot copy stored data for repair or service. Restoring the data is not possible. We also recommend backing up your data often to prevent data loss problems.

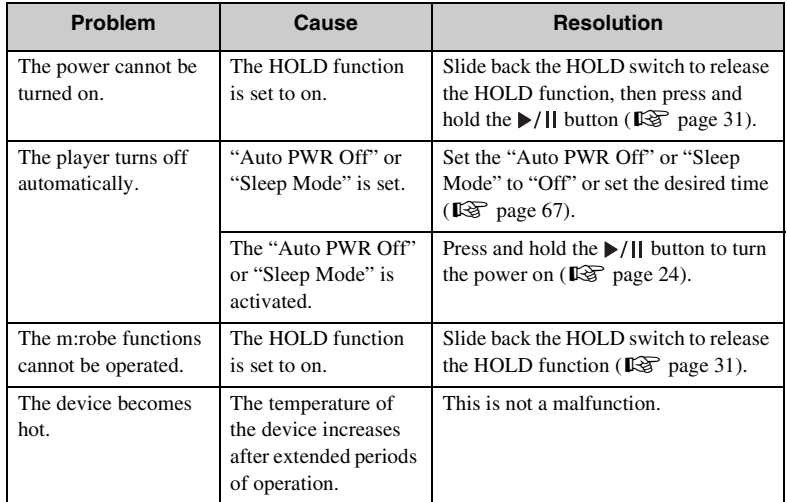

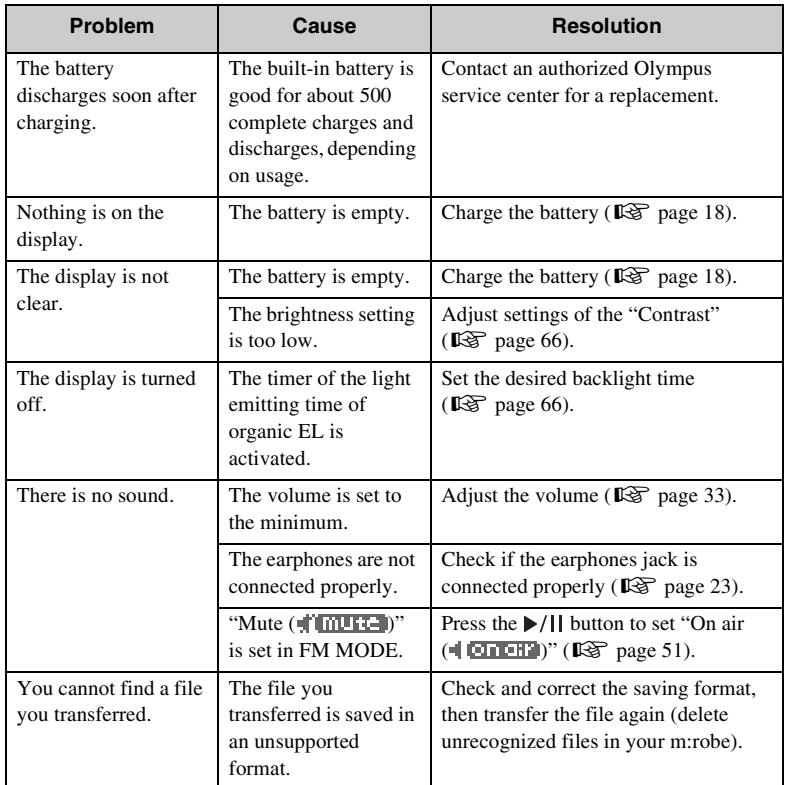

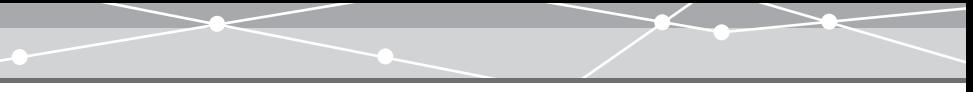

### **Rebooting your m:robe**

If a problem persists after trying the suggested solution, rebooting your m:robe may solve the problem.

Push a pointed object, such as a pen, into the RESET button.

<span id="page-75-0"></span>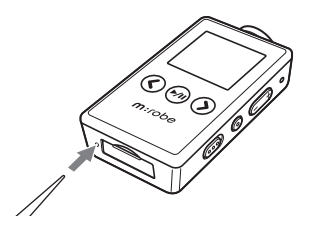

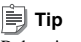

Rebooting your m:robe does not delete data.

# **Additional information Additional information**

# **Service and maintenance**

- The product will come with a Warranty card. Make sure that the dealer name and purchase date are written or stamped on the warranty. If any of the necessary information is missing, contact the dealer. Please read through the Warranty card and store it in a safe place.
- If you have a query about after-sale services for this product or encounter a failure, contact the dealer or an authorized Olympus service center. Within 1 year of the purchase date, we will repair the product free of charge if it becomes faulty, provided that the instructions in this USER'S MANUAL were observed.
- Maintenance parts for this product will be stored for about 5 years after production stops. Within this period, we can accept repair requests. Even after this period, repair may be possible. Contact the dealer or an authorized Olympus service center.
- Olympus will not compensate for any damage or loss (including cost when purchase/ obtain audio files) incurred as a consequence of a failure of this product. Postage and packing costs are the responsibility of the sender.
- When sending this product to us for maintenance, pack the product with sufficient cushioning to avoid damage during transportation. Use a door-to-door package delivery service or registered parcel mail so that you have proof of sending the product.
- Ownership of removed parts during repair will belong to us.
- Stored data on the memory may be lost, and writing to the memory or deleting data, etc., may be necessary during repair or service. Be sure to back up your data before sending this product for repair or service. Olympus will take no responsibility for any loss due to changes of stored data.
- We cannot accept any request for the recovery/restoration of lost data. Due to copyright restrictions, we cannot copy stored data for repair or service. Therefore, we may not be able to accept repair of service where restoring data is required.

## **Specifications**

#### **m:robe**

Model name MR-F20

#### Supported file formats Music file:

Recording format WMA

Product name DIGITAL AUDIO PLAYER Built-in battery Lithium-polymer rechargeable battery Weight Media Approx. 32 g (including battery) Dimensions  $34 \text{ mm} \times 63 \text{ mm} \times 14 \text{ mm}$ (W×H×D, protruding parts excluded) Display **OLED** (organic EL display)  $96 \times 96$  pixels, 65,000 colors Storage Built-in flash memory 256 MB (MR-F21) $*^1$ 512 MB (MR-F22)\*<sup>1</sup> 1 GB (MR-F23) $*^1$ Windows Media Audio (WMA) MPEG1/2/2.5, Audio Layer 3 (MP3) Ogg Vorbis (OGG) Photo file: Joint Photograph Experts Group (JPEG) Encode format WMA Number of storable tracks Approx. 60 music tracks  $(MR-F21)^{*2}$ Approx. 120 music tracks (MR-F22)\*2 Approx. 240 music tracks (MR-F23)\*2

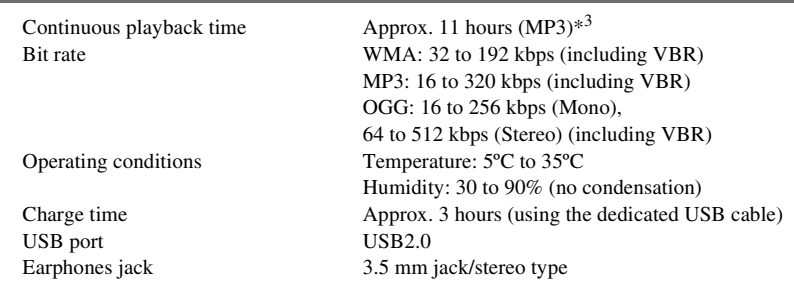

- $*$ <sup>1</sup> 1 GB = 1 billion bytes: the actual formatted capacity is somewhat less (The actual capacity after formatting will be less than 256 MB/512 MB/1 GB.)
- \*2 For typical 4-minute tracks recorded at 128 kbps in WMA format
- \*3 When playing WMA/MP3/OGG formatted 128 kbps, 44.1 kHz audio data at room temperature (25ºC), with the backlight turned off, and with the audio volume set to a medium level

This value is subject to the operating conditions, an ambient temperature, number of charging/discharging times, etc., and is for reference only and is not guaranteed.

Specifications and design are subject to change without notice.

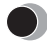

### <span id="page-79-0"></span>**Menu list**

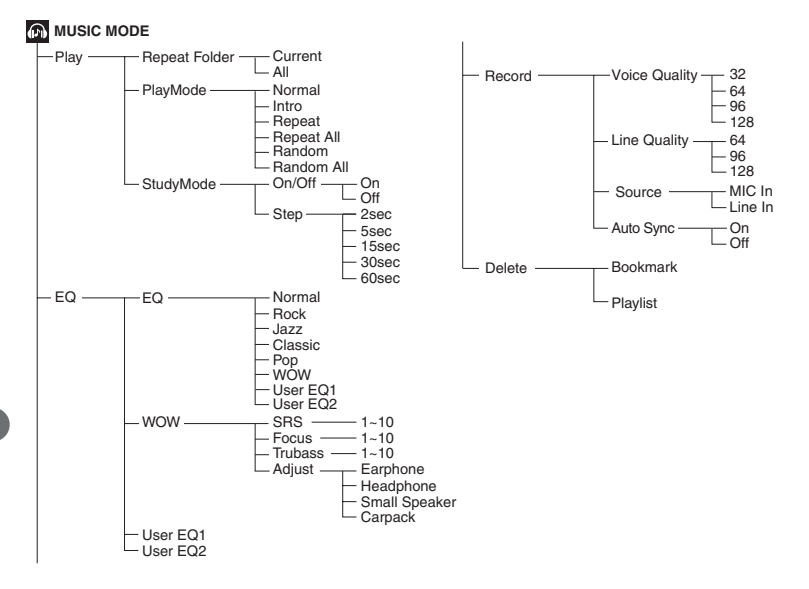

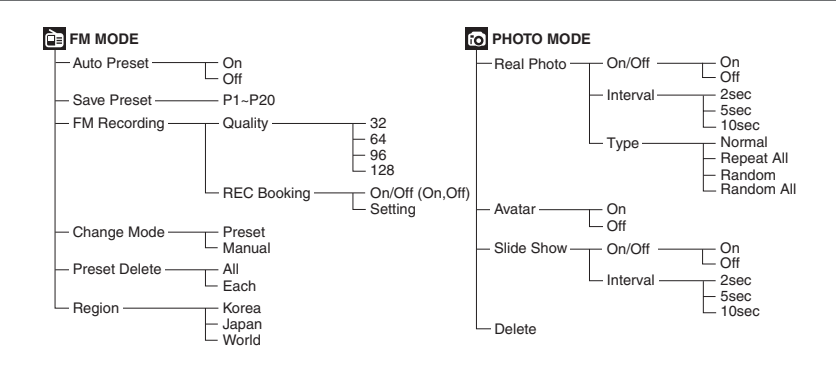

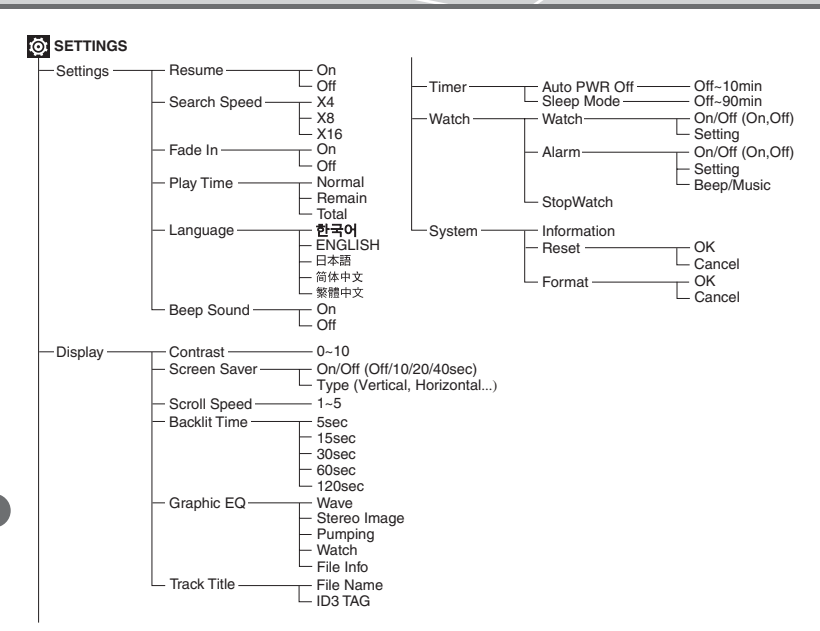

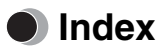

#### **A**

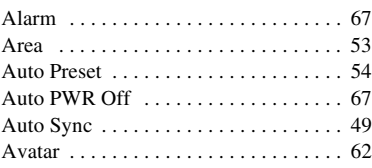

#### **B**

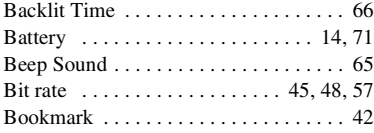

#### **C**

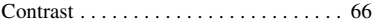

#### **D**

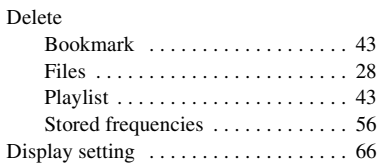

#### **E**

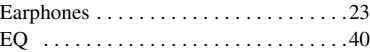

#### **F**

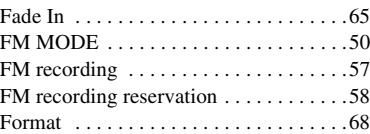

#### **G**

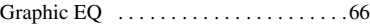

#### **H**

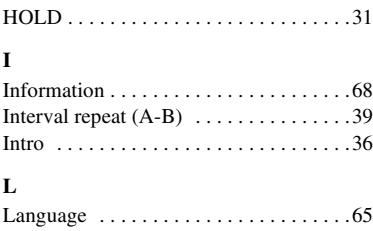

# Additional information **Additional information**

#### **M**

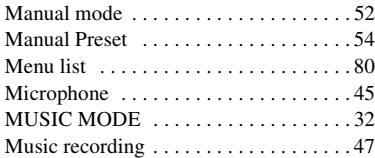

#### **N**

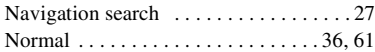

#### **O**

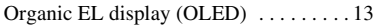

#### **P**

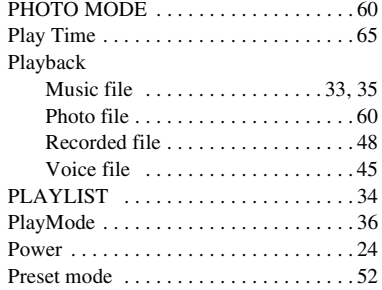

#### **R**

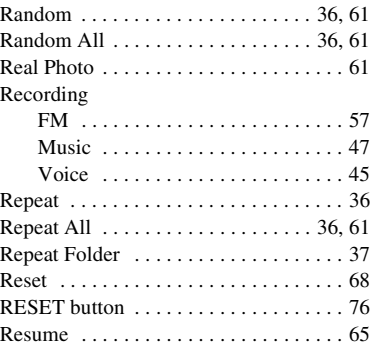

#### **S**

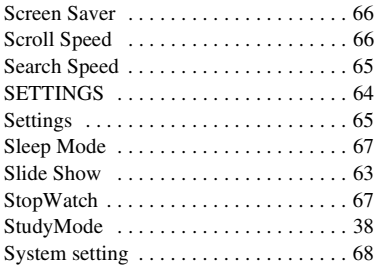

#### **T**

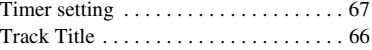

#### **U**

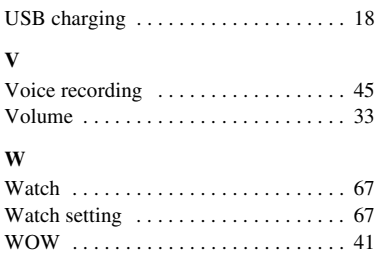

## **Before you contact us**

- Confirm the following points before contacting us so that we can provide quick and accurate answers.
- Please fill out this check sheet if you want to contact us by fax or mail.
- Symptom, displayed messages, frequency, and other details of the problem: PC-related problems are difficult to accurately identify. Please provide as much detail as possible.
	- Name:
	- Contact information: Postal code

Address (your residential address or office address)

Phone/Fax

- E-mail
- Product name (model):
- Serial number (located on the bottom of the product):
- Purchase date:
- \* Please provide the following information if you are using the storage unit connected to a PC, or if you are using third party application software:
- Type of PC:
- Manufacturer, model, and other:
- Memory size and free hard disk space:
- Type of operating system and version:
- Settings on Control Panel/System/Device Manager:
- Other peripheral devices connected:
- Name and version of the application software related to your problem:
- Name and version of the OLYMPUS software product related to your problem:

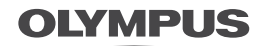

http://www.olympus.com/

#### **OLYMPUS IMAGING CORP.**

Shinjuku Monolith, 3-1 Nishi-Shinjuku 2-chome, Shinjuku-ku, Tokyo, Japan

#### **OLYMPUS KOREA CO., LTD.**

9F, Hyundai Marines BD, 646-1, Yeoksam-Dong, Gangnam-Gu, Seoul, Korea http://www.olympus.co.kr http://www.olympusmusic.co.kr Tel. 1544 3200

©2005 OLYMPUS IMAGING CORP. Printed in Korea **P2-NG0903-01** Printed in Korea **P2-NG0903-01**